## **Anleitung für Eltern zum Digitalen Register**

Liebe Eltern,

mit Beginn dieses Schuljahres möchten wir die **schriftliche Kommunikation zwischen Schule und Familien** weitgehend über das digitale Register organisieren.

Sie erhalten dazu beim Elternabend **ihre persönliche Zugangsdaten**, mit denen Sie ins digitale Register einsteigen können. Dazu verwenden Sie ein beliebiges Endgerät mit Internetzugang (PC, Tablett, Handy).

Im Digitalen Register können sie vorläufig folgende Informationen abrufen und darauf reagieren:

- Abwesenheiten ihres Kindes
- Mitteilungen der Klassenlehrpersonen oder der Schule
- Stundenplan ihres Kindes

Sie können die Abwesenheiten entschuldigen, Krankmeldungen oder geplante Abwesenheiten (z.B. Arztbesuch) vorab melden, sowie den Erhalt der Mitteilunge bestätigen und gegebenenfalls darauf antworten.

Sie finden das Digitale Register unseres Schulsprengels unter [https://gspeppan.digitalesregister.it](https://gspeppan.digitalesregister.it/)

Melden Sie sich mit dem erhaltenen Benutzernamen und dem provisorischen Passwort an.

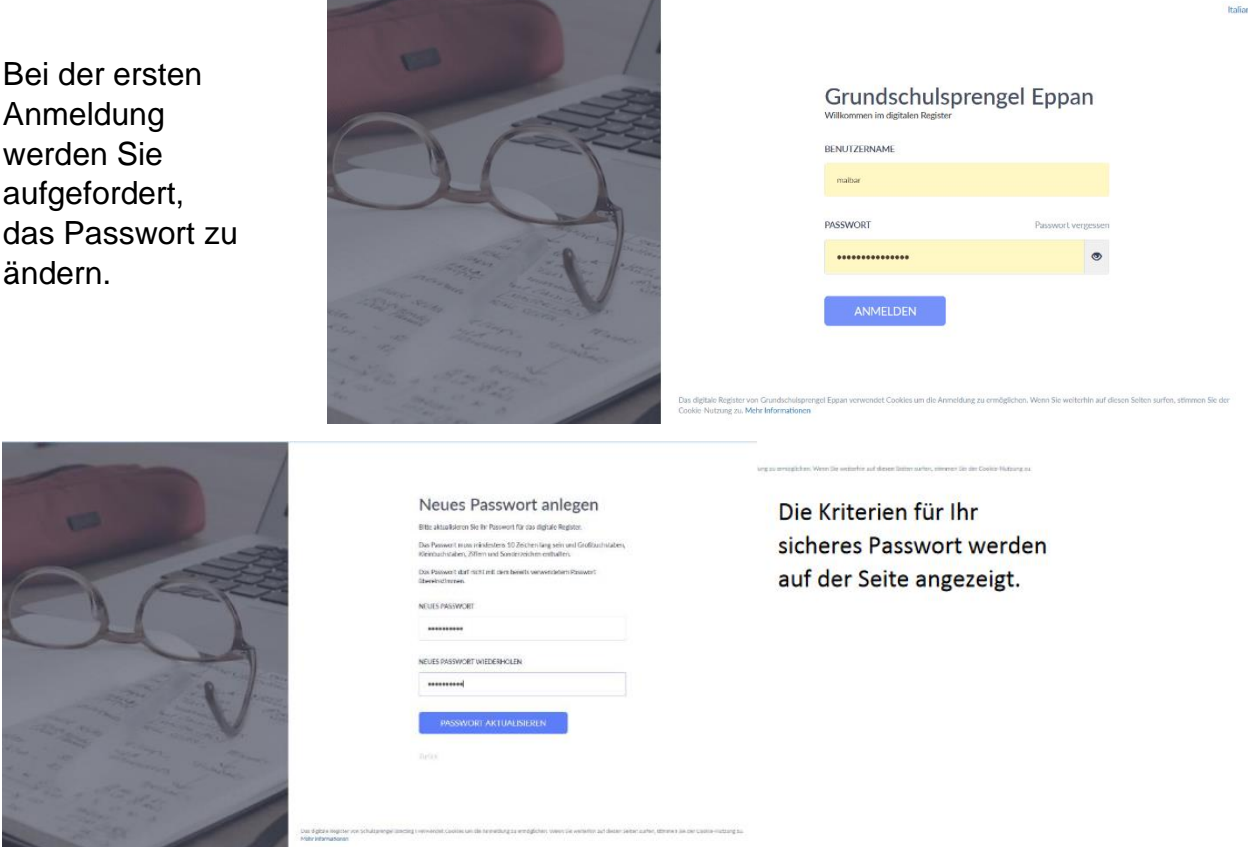

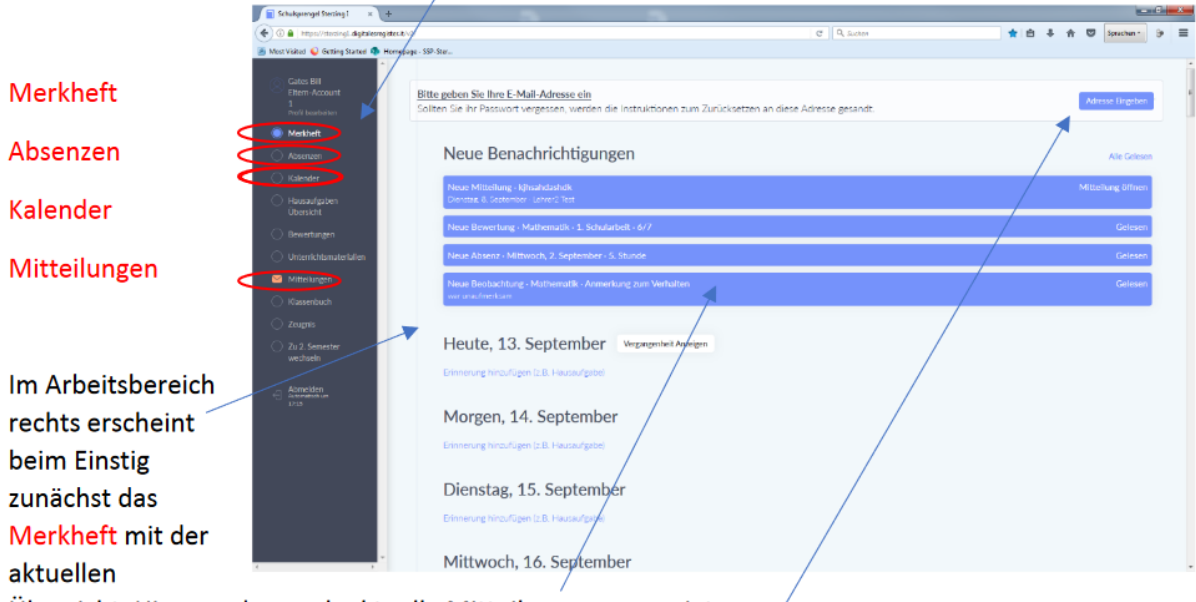

Auf der Startseite finden Sie links das Menü. Die für Sie vorläufig relevanten Punkte sind

Übersicht. Hier werden auch aktuelle Mitteilungen angezeigt.

Als ersten Schritt sollten Sie ihre E-Mail-Adresse eingeben, bzw. überprüfen und gegebenenfalls richtigstellen.

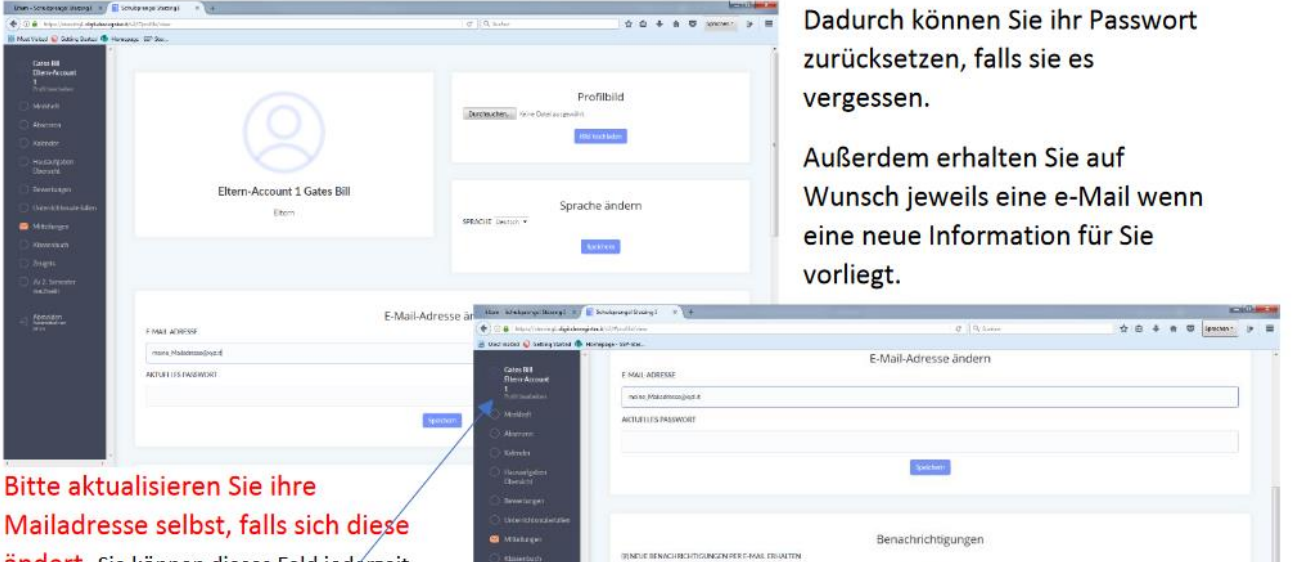

ändert. Sie können dieses Feld jederzeit über Ihr Profil links oben erreichen.

Auf der selben Seite können Sie auch selbst festlegen, ob sie eine Mailbenachrichtigung bekommen wollen.

i. Passwort andern

Hier ändern Sie bei Bedarf auch ihr Passwort.

Neue Mitteilungen finden Sie bereits beim Einstieg auf der Startseite unter "Merkheft" (siehe oben)

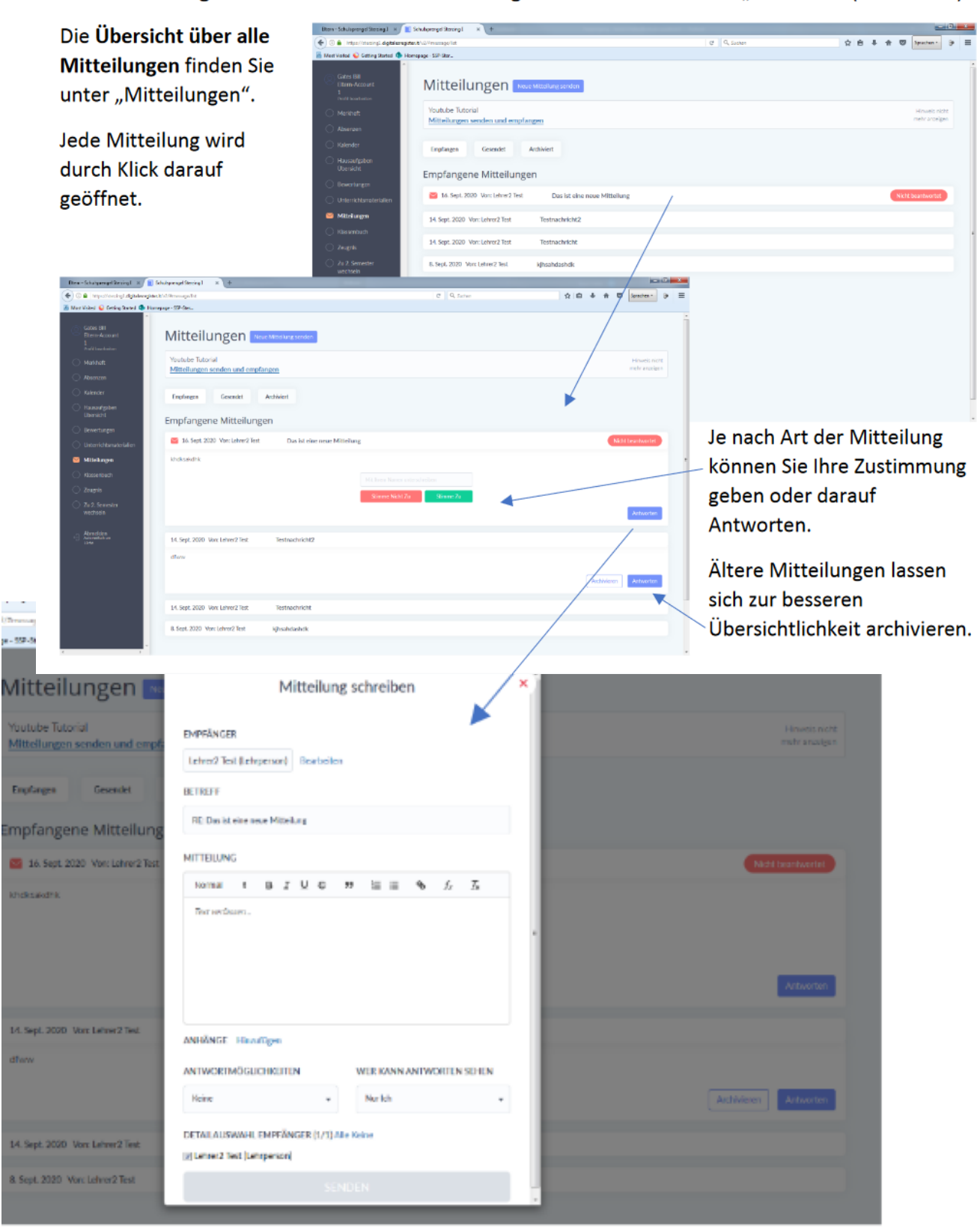

Unter Absenzen sind alle Abwesenheiten Ihres Kindes aufgelistet.

Hier können Sie die Abwesenheit durch Eintrag einer Begründung entschuldigen, oder selbst

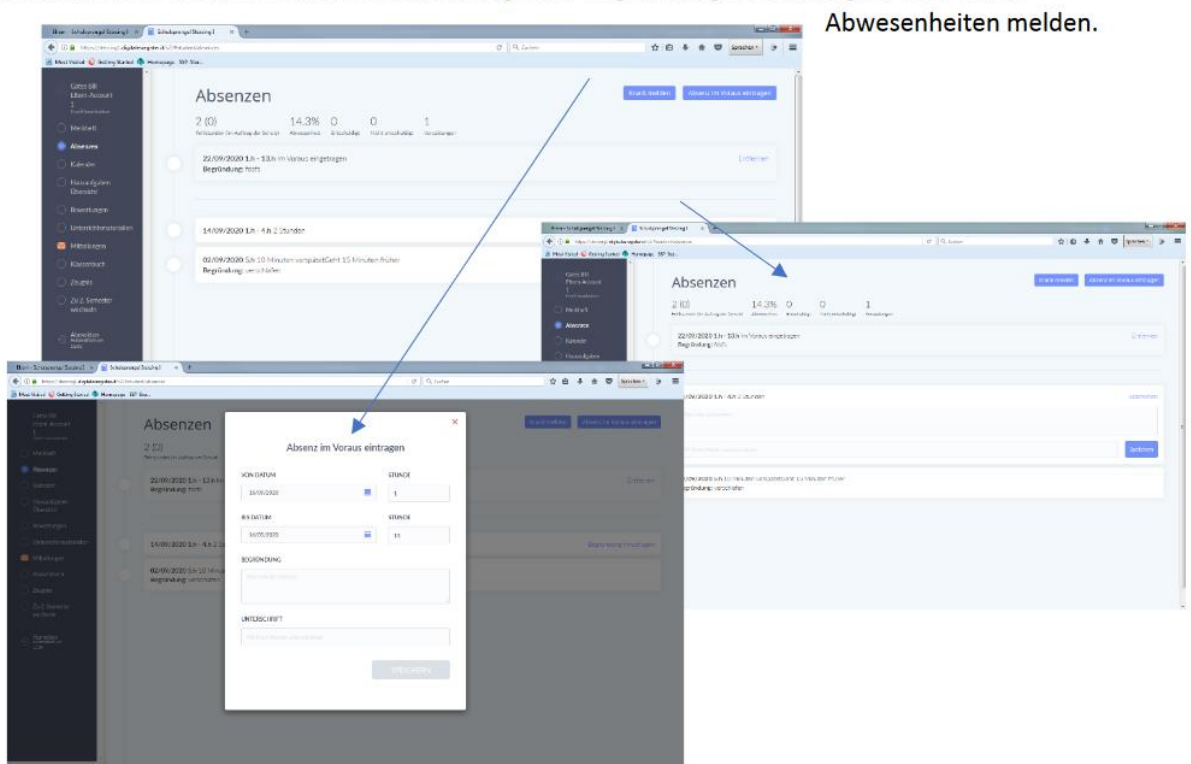

Unter dem Menüpunkt "Kalender" ist schließlich der Stundenplan einschließlich der unterrichtenden Lehrpersonen zu finden.

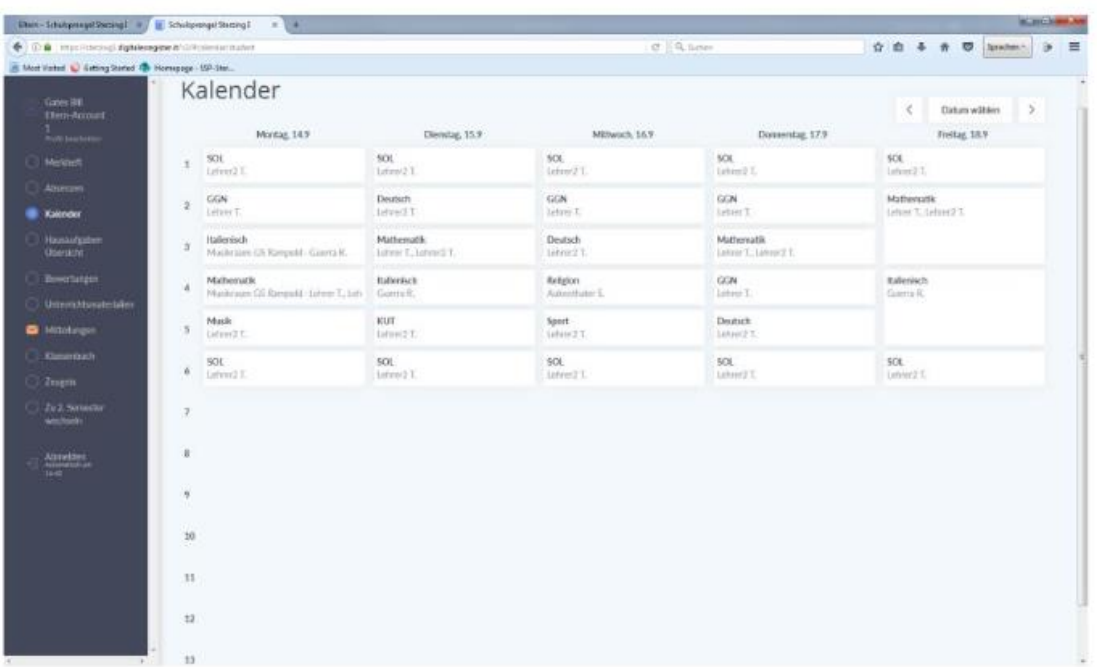